## How to sync LEXZUR Calendar with Office 365 Calendar

## **Objectives**

- Sync LEXZUR Calendar with Office 365 Calendar
- Manage Co-Worker's Calendar.

## **Steps**

• Sync LEXZUR Calendar with Office 365 Calendar:

In LEXZUR, you can sync LEXZUR Calendar with Office 365 Calendar.

To do so, click on the Calendar in the main menu:

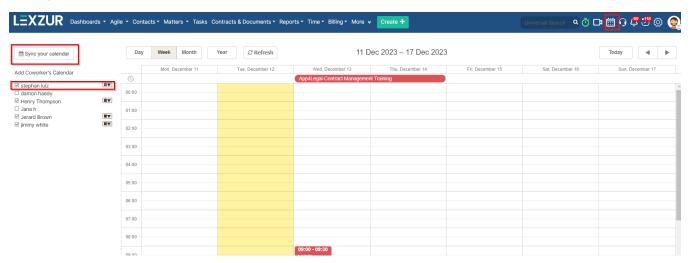

Then click on the Sync your Calendar button.

Enable the Office 365 Calendar Integration, then you will be directed to Sign in with your Microsoft account.

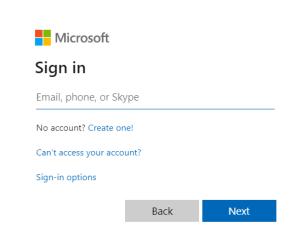

Choose the calendar you would like LEXZUR to integrate with, and continue.

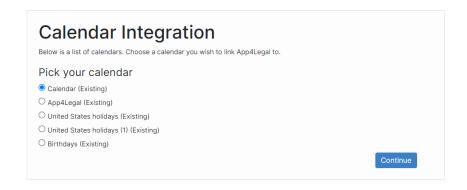

You can now easily track all your meetings, hearings, and everything else directly from your calendar.

In the Calendar, you can view Today's meetings or easily select Day, Week, or Month views.

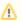

Calendars can be enabled also from the user's profile page through the Integrated Applications tab.

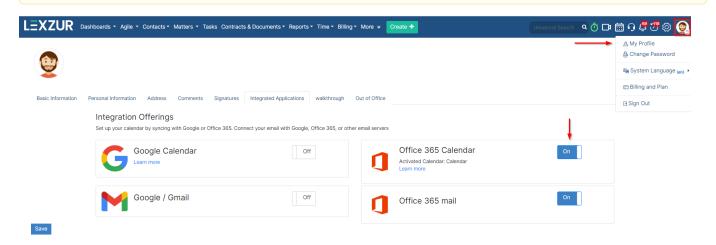

## • Manage Co-Worker's Calendar:

On the left-hand side of the screen, you will see a list of LEXZUR users that you can add to your Calendar by checking the box next to their name.

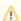

Only Administrators are allowed to view Co-Worker's Calendars.

You will be able to set colors for different users as well as add one to yours in order to distinguish calendars. These colors will be reflected on the Calendar.

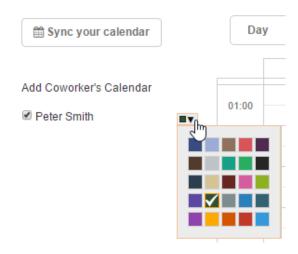

For more information about LEXZUR, kindly reach out to us at help@lexzur.com.

Thank you!